## $(\times)$ Emory / Degree Tracker Tool – Advisement Report

*The advisement report is the degree audit report that reflects a student's progress towards graduation. This report is the core function of the Academic Advisement application. The report indicates whether the student has completed all of the requirements that the student needs to graduate or whether the student still needs to satisfy outstanding requirements.*

- 1. First, access the OPUS Degree Tracking Tool by logging into OPUS
- 2. Then click on **Academic Progress Tile**…and then **Degree Audit link**

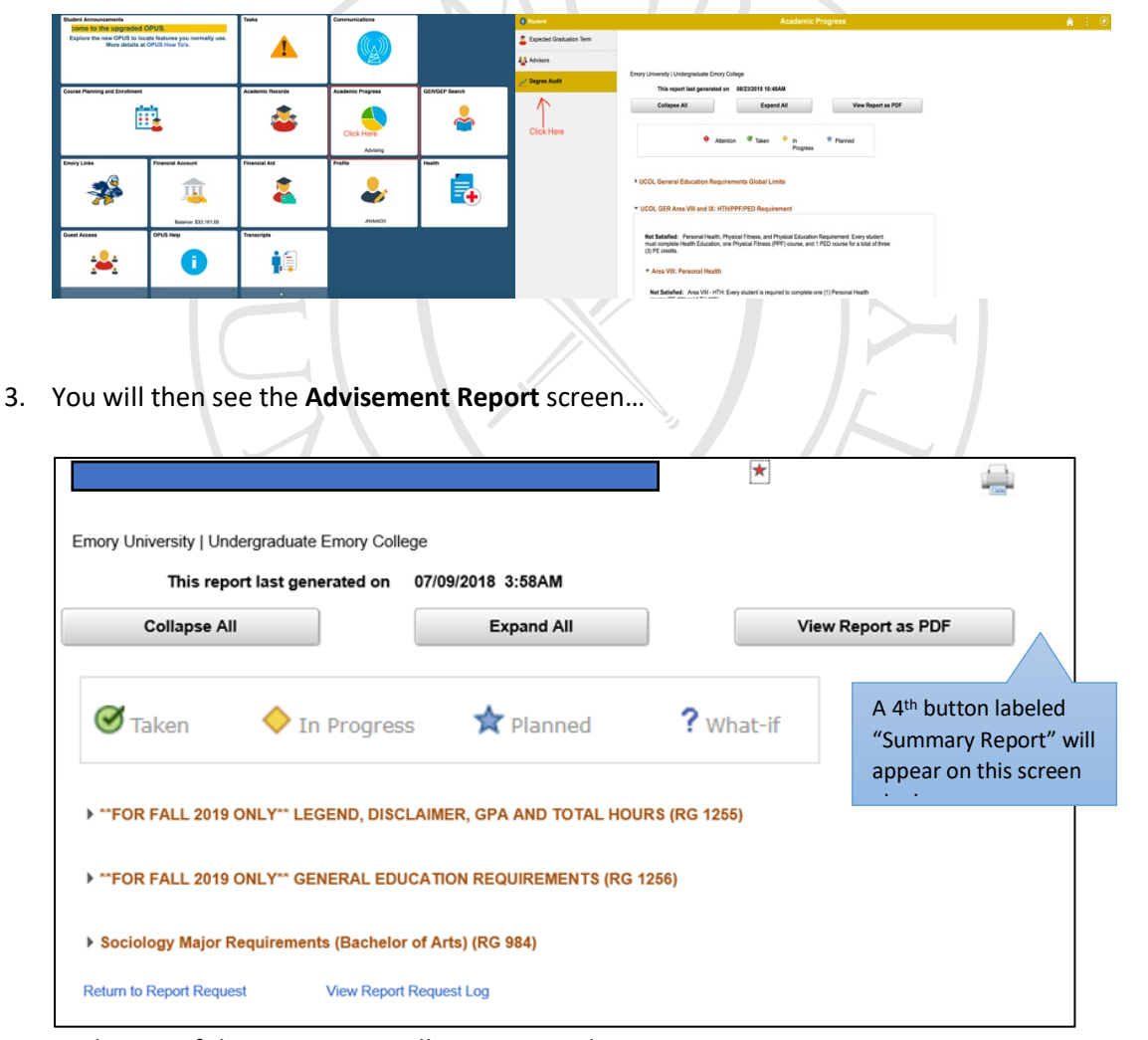

4. At the top of the screen you will see 4 Control Buttons:

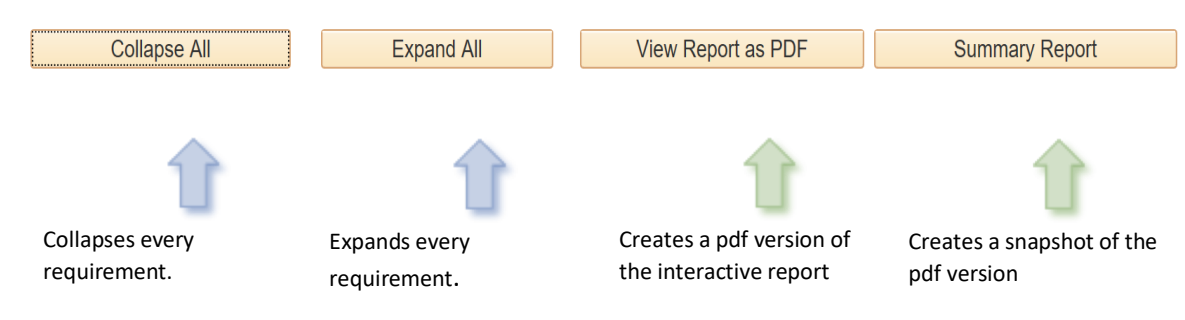

\*Note: The .pdf is a comprehensive version of the interactive report. It includes a complete list of every course the student has taken in the "Course History" section at the end of the report

\*Note: The Summary Report is the snapshot of the .pdf

5. Below that is the Legend to help explain icons used on the report:

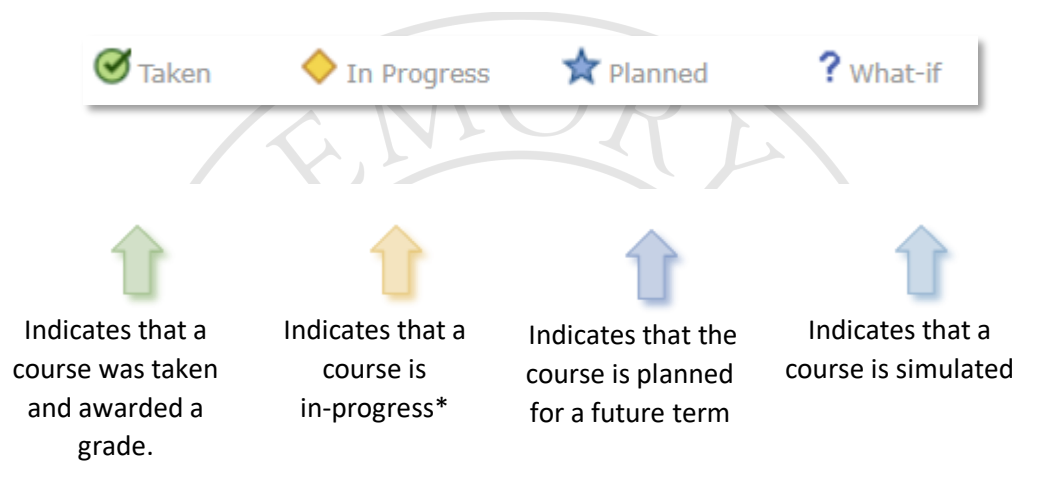

\*Note: In-progress courses are designed to satisfy requirements. If a student is awarded an unsatisfactory grade or withdraws from the class by the time the grade is posted, the requirement will expand and the status will change from Satisfied to Not Satisfied

6. Click on the **Collapse All** button and you will then notice **3 (or more) Advisement Report Groups** (most users will see 3 groups but there may be others):

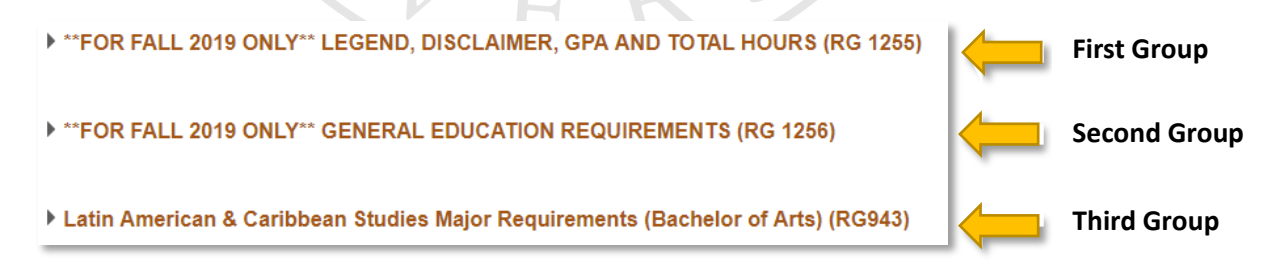

- a. **First Group**: (Legend, Disclaimer, GPA & Total Hours) The legend and disclaimer for the audit can be found in this section. It also reports information about the student's Cumulative and Senior GPA, Residency and Total Hour requirements.
- b. **Second Group**: (General Education Requirements) The General Education Requirements are listed within this group.
- c. **Third Group**: (Major/Minor Requirements) Within this group you will find a complete list of requirements a student needs to satisfy to complete a major. The Major GPA is also located here.

7. You will also see **Reference Numbers** used throughout the Degree Tracking system. The **Requirement Group** (**RG) and Requirement (RQ)** numbers you see throughout the audit are for reference purposes. These numbers make locating course details easier. Reference numbers also aid in exceptions processing and issue resolution.

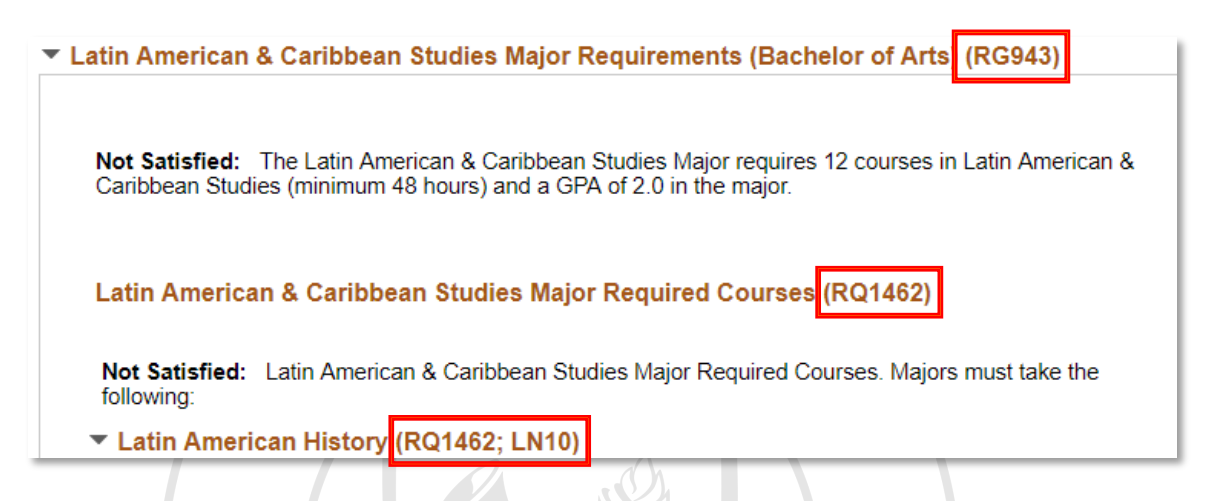

8. You will also see **Not Satisfied/Satisfied** status notifications throughout each of the 3 groups, but the screen below is from the first group.

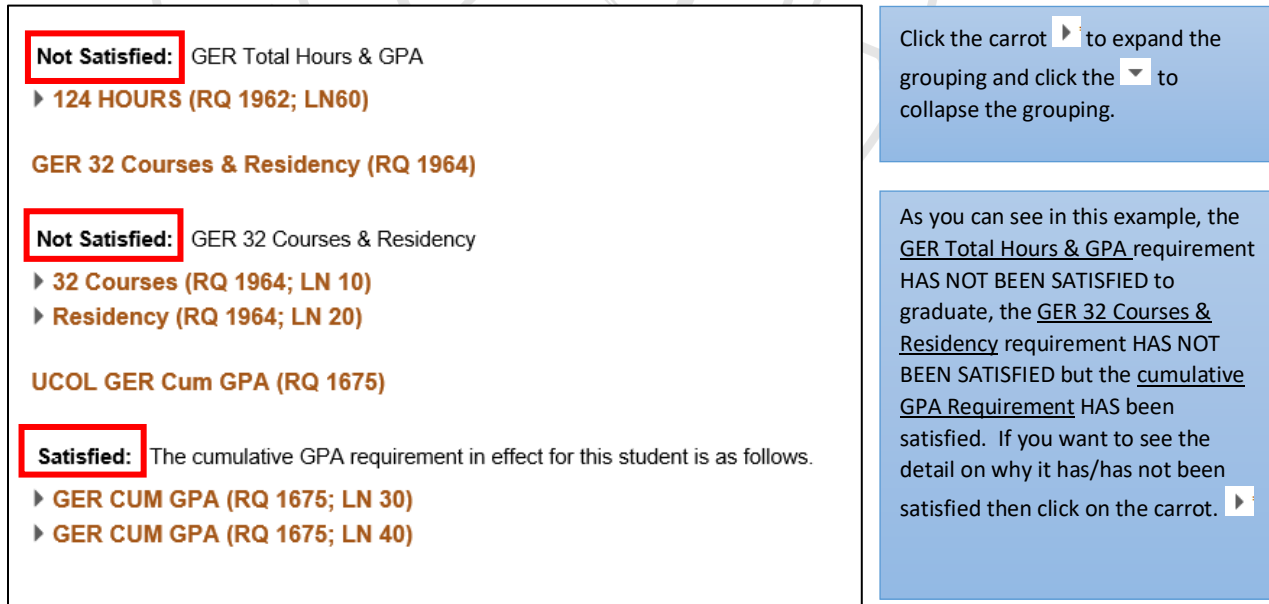

9. The **Required** courses that may be used to satisfy any unsatisfied Major/Minor requirements will be display below any grouping marked as Not Satisfied. Most Major / Minor Requirements consist of a combination of Required Courses & Electives. The audit displays a list of available course options to choose from:

```
▼ 300-Level History Course (RQ1462; LN50)
```
Not Satisfied: Complete one of the following courses

· Courses: 1 required, 0 taken, 1 needed

The following courses may be used to satisfy this requirement:

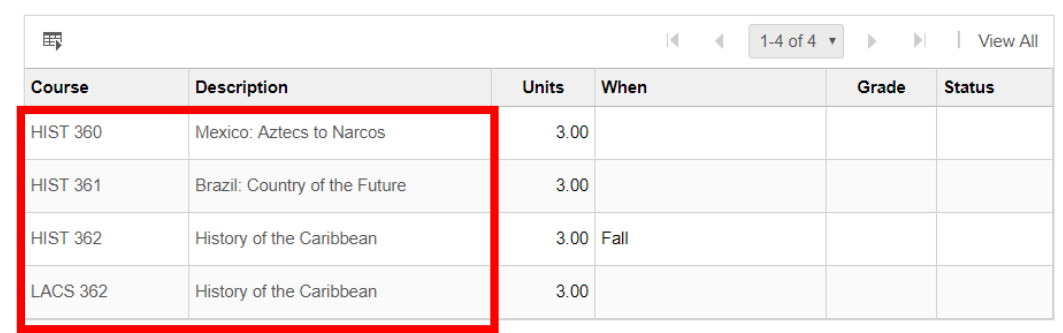

10. The **Major / Minor GPA** is located after the Major requirements towards the end of the audit. The graded courses fall into the student's major will be used to calculate this GPA

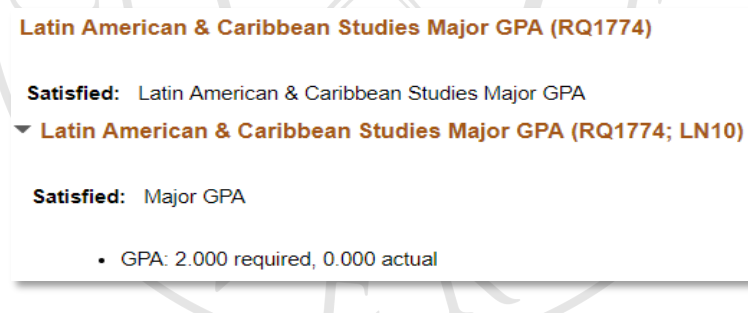

11. The **Courses Not Used** bucket was created to capture any course that wasn't used in the Gen Ed or Major/Minor requirements. These courses may include Failing grades, Withdrawals, Repeated Courses and Study Abroad OISP Courses. You may find courses here that could be used to satisfy requirements in the audit.

## Courses Not Used (RQ1405)

## Courses Not Used.

Note: If you have requirements that are waived, the courses in this bucket could be used to satisfy requirements above.

▼ Courses Not Used (RQ1405; LN10)

Courses Not Used

## The following courses were used to satisfy this requirement:

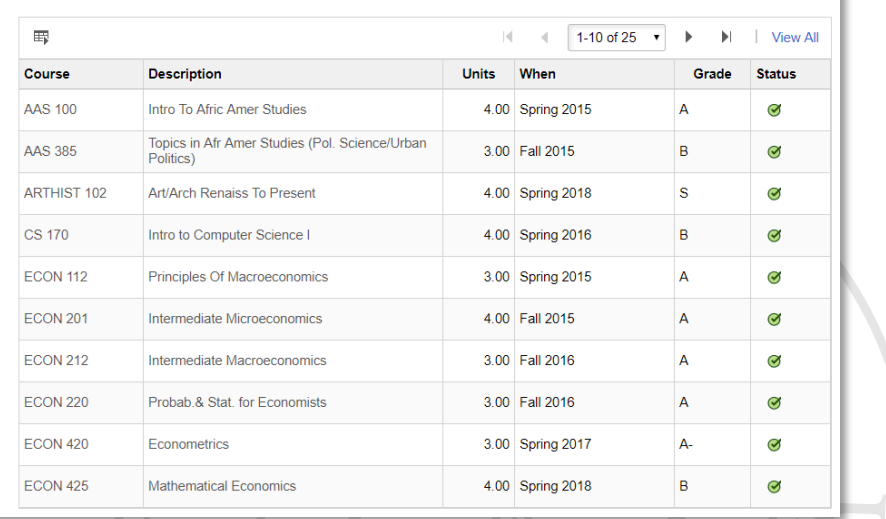

T